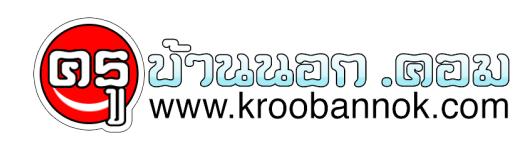

## **มารู้จักปุ่ม F บนคีย์บอร์ดกันดีกว่า**

นำเสนอเมื่อ : 1 ส.ค. 2553

หากพูดถึงปุ่มตระกูล F (Function) บนแปนคียบอร์ด น่าจะเป็นปุ่มที่ผู้ใช้คอมพิวเตอร์ส่วนใหญ่ต้องพบเห็นบ่อยๆ และคุ้นเคยกนต์ เนื่องจากมันถูกวางเรียงอยู่แถวบนสุดของคีย์บอร์ด แถมยังมีจำนวนมากตั้งแต่ F1 ไปจนถึง F12

แต่จะมีสักกี่คนที่รู้ว่าปุ่มตระกูล F เหล่านี้มีประโยชน์อย่างไรกันบ้าง เอาเป็นว่าเราลองมาทำความรู้จักคุณสมบัติเฉพาะตัวของปุ่มลัดเหล่านี้กันดีกว่า เพื่อวาคราวต่อไปคุณจะได้เชประโยชนกบมนได้มากขึ้น

 F1 - นี่คือปุ่มทางลัดเข้าสู่คู่มือช่วยเหลือ (Help) ของโปรแกรมต่างๆ และถ้าคุณกดปุ่ม Windows Key ตามด้วย F1 มันก็คือปุ่ม Help ของโปรแกรมไมโครซอฟท์นั่นเอง

ี F2 - ถ้าคุณกดปุ่มนี้ขณะอยู่บนจอเดสกที่อุป มันคือการไฮไลต์โฟลเดอร์หรือไฟล์เพื่อเตรียมจะเปลี่ยนชื่อ และถาอยู่บนโปรแกรม Microsoft Word เมื่อคุณกดปุ่ม Ctrl + F2 มนคิอการ Preview เอกสารก่อนพิมพ

F3 - ปุ่มนี้ใช้เป็นทางลัดเข้าสู่ระบบ Search ของโปรแกรมต่างๆ

- F4 กดปุ่ม Alt + F4 คือการออกจากโปรแกรมที่กำลังใช้งาน
- F5 เมื่อกำลังท่องเว็บไซต์ กดปุ่มนี้คือการทำ Refresh หรือ Reload หน้าเว็บไซต์อีกครั้ง
- F6 คือปุ่มที่ใช้เลื่อน Cursor ไปยัง Address Bar ขณะใช้งานเว็บเบราว์เซอร์
- F7 กดปุ่มนี้เมื่ออยู่ใน Microsoft Word คือการเรียกเช็กระบบตรวจสอบคำผิด
- F8 ปุ่มลัดใช้เรียก Start Menu เวลาอยู่ใน Safe Mode
- F9 ปุ่มลัดเข้าสู่ระบบวัดระยะของโปรแกรม Quark 5.0
- F10 กดปุ่ม Shift + F10 คือการทำงานเสมือนคุณกำลังคลิกขวาที่เมาส์
- F11 กดปุ่มนี้เพื่อการเรียกดูเบราว์เซอร์แบบ Full Screen
- F12 ใช้เป็นคำสั่ง Save as เมื่ออยู่ในโปรแกรม Microsoft Word

ขอบคุณที่มาจาก : <http://marsmag.net>